Dual Serial/Parallel (250-4025) Jumpers Faxback Doc. # 5576 Port Adapter

By setting jumpers on the adapter, you can:

- \* enable or disable each port
- have the computer send either a ring indicator signal or +5 volts of power to each serial port device.
- \* configure the parallel port for either bidirectional (input and output) or unidirectional (output only) data transfer

The following table summarizes the functions of the 12 jumpers on the adapter. Refer to the sections that follow for specific jumper settings and restrictions.

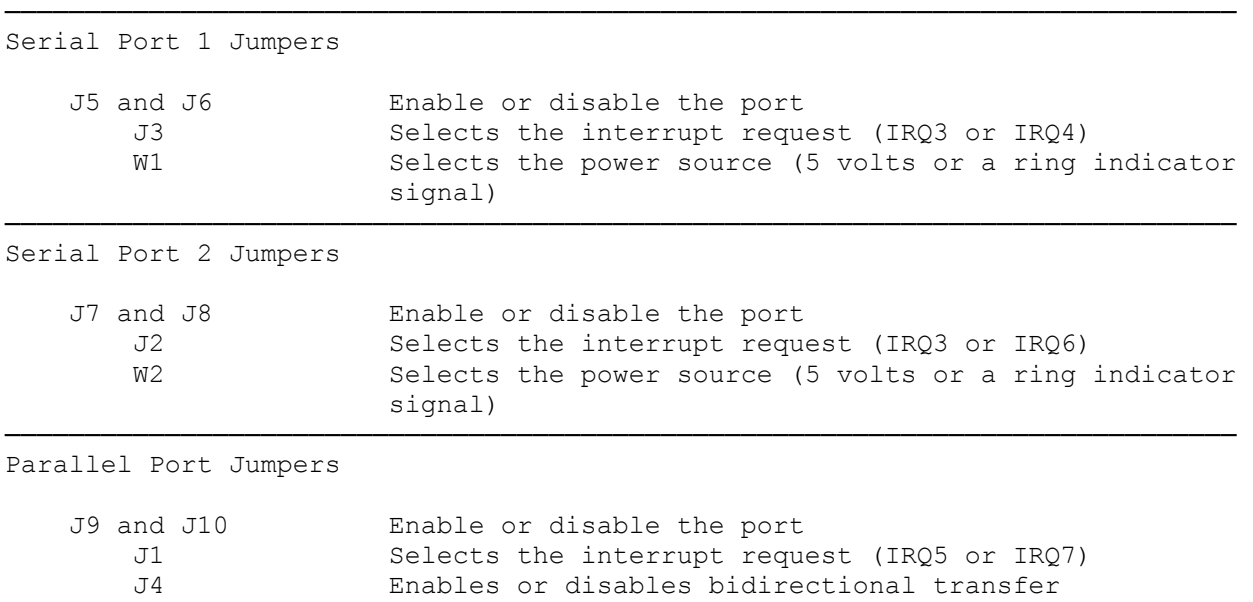

## SETTING UP THE SERIAL PORTS

The serial ports are functionally identical to an IBM Asynchronous Serial Communications Adapter. By using the proper cable, you can connect any serial device that supports asynchronous RS232-C communications.

─────────────────────────────────────────────────────────────────────────────

Jumpers W1 (for Serial Port 1) and W2 (for Serial Port 2) provide a feature not found on many asynchronous adapters. These jumpers determine whether a ring indicator signal or a +5-volt power supply line is provided to the serial device connected to the port. Typically, the 5-volt supply is required only for early generation mouse systems or specialized serial devices.

Jumper J3 selects the interrupt (IRQ3 or IRQ4) used by Serial Port 1. Jumper J2 selects the interrupt (IRQ3 or IRQ6) used by Serial Port 2. Do not set both jumpers to select IRQ3. Each serial port must use a unique interrupt.

The following tables show the jumper settings for the serial ports. You can enable Serial Port 1 as COM1;, COM2;, or COM3: and Serial Port 2 as COM2;,

COM3;, or COM4:. Port addresses are shown in hexadecimal.

CAUTION: Each port in a computer must have a unique I/O address.

NOTE: The MS-DOS operating system limits the total number of serial ports to two. If you are using MS-DOS and your computer already has a serial port, MS-DOS can access only one serial port on the adapter. Some specialized software packages can access up to four serial ports directly.

SERIAL PORT 1 JUMPER SETTINGS

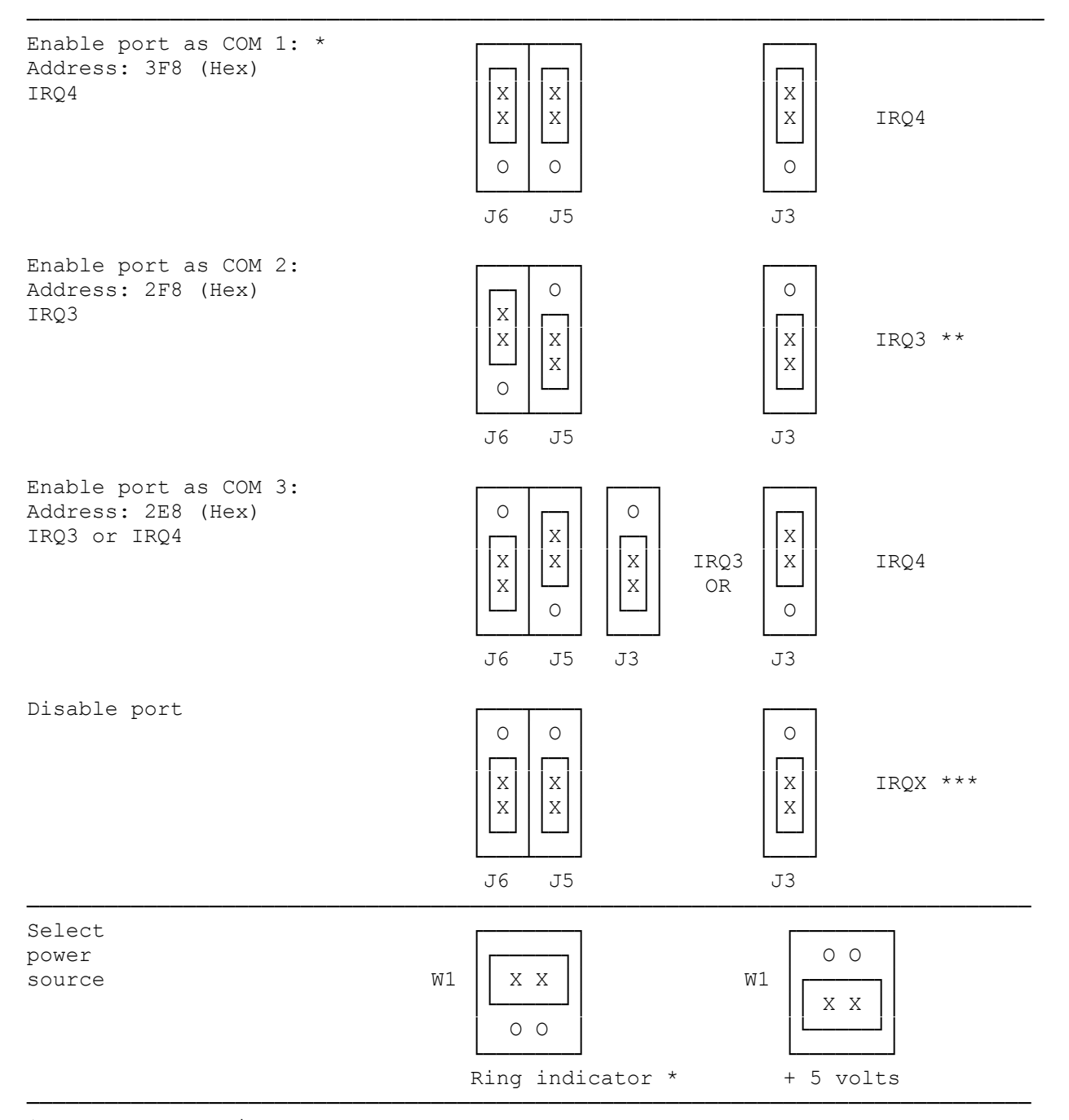

\* Factory setting

\*\* Do not select IRQ3 for both serial ports \*\*\* The J3 jumper setting has no effect when Serial Port 1 is disabled

SERIAL PORT 2 JUMPER SETTINGS

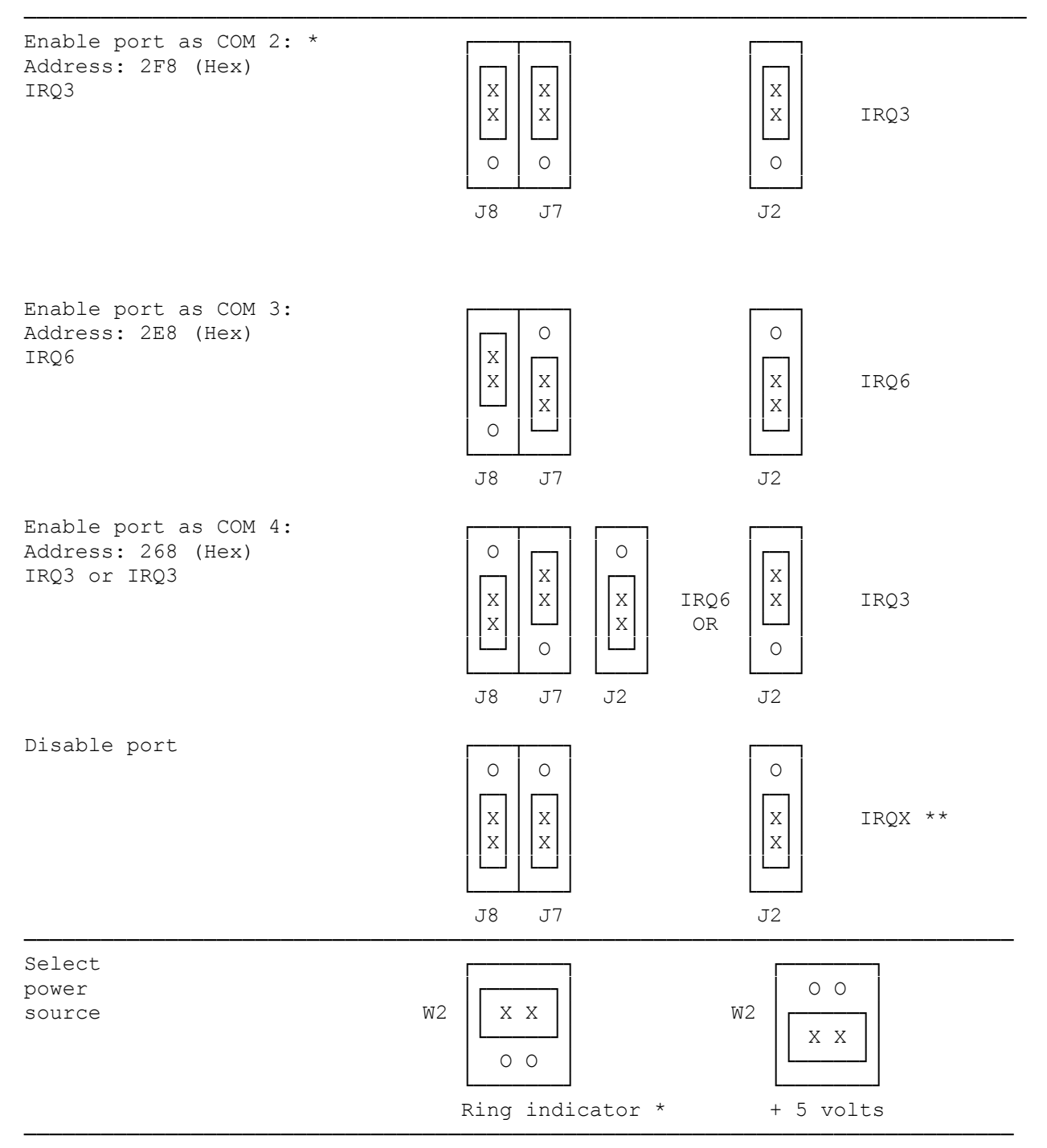

\* Factory setting. Do not select IRQ3 for both serial ports.

\*\* The J2 jumper setting has no effect when Serial Port 2 is disabled.

## SETTING UP THE PARALLEL PORT

You can enable the parallel port as either LPT2: or LPT3:, as shown in the jumper settings table. You can enable it as LPT1: (3BC Hex) because most computers have a built-in parallel port already enabled as LPT1:.

If your computer does not have a built-in parallel port and you are using either MS-DOS or OS/2, the operating system will designate the parallel, port on the adapter as LPT1:. Refer to the port as LPT1: when giving commands to the software.

The parallel port functions like an IBM PS/2 bidirectional parallel port if you enable bidirectional transfer.

CAUTION: Each port in a computer must have a unique I/O address.

TANDY 1000 USERS

Tandy 1000 series computers support two parallel ports. Because the first parallel port is already enabled as LPT2: (Address 378), you must enable the second parallel port as LPT3: (Address 278). when accessing the ports, however, refer to them as LPT1: and LPT2:. The BIOS names the parallel ports according to the order in which they are found, not according to their hardware addresses.

## OS/2 USERS

In an OS/2 environment, do not chose the LPT2: setting for the parallel port on this adapter. Use the LPT3: setting. The built-in parallel port will be designated LPT1:. When giving commands to the software, refer to the built-in parallel port as LPT1: and the parallel port on the adapter as LPT2:.

PARALLEL PORT JUMPER SETTINGS

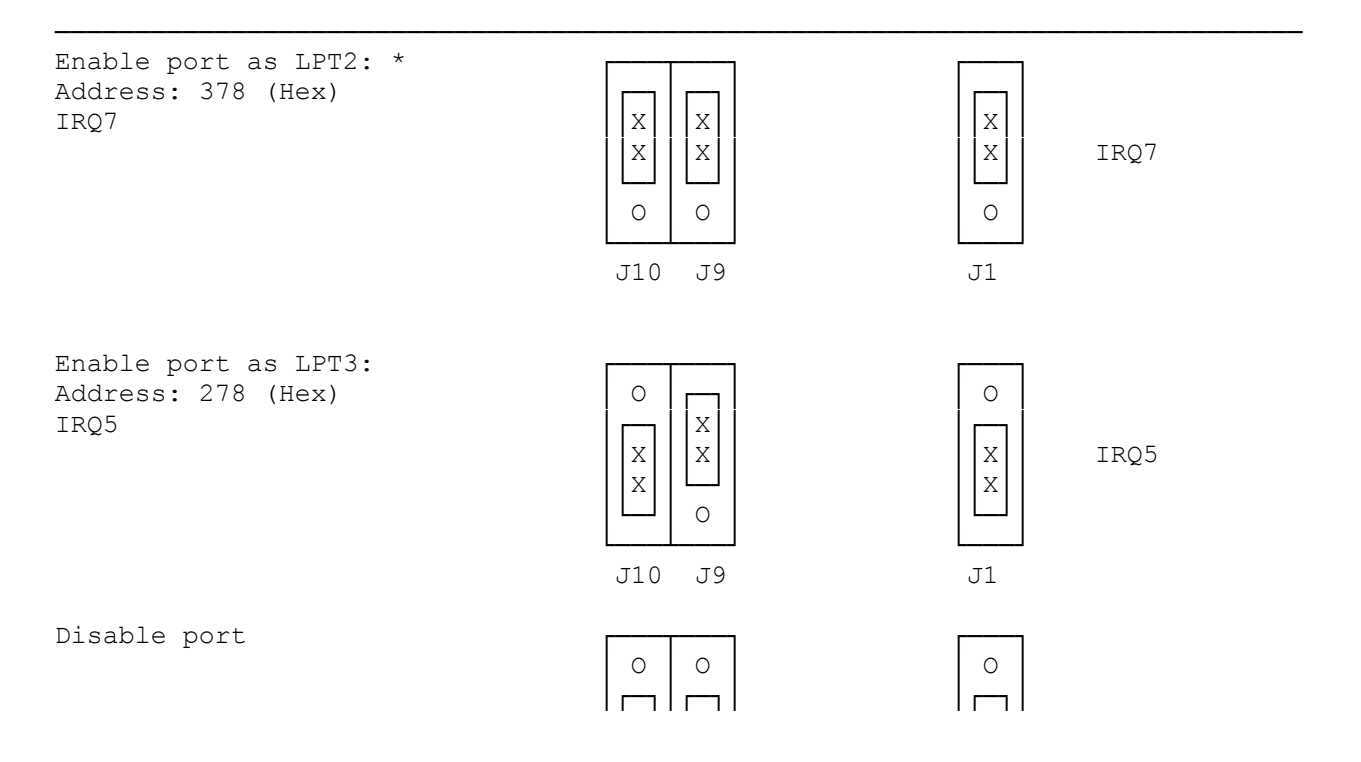

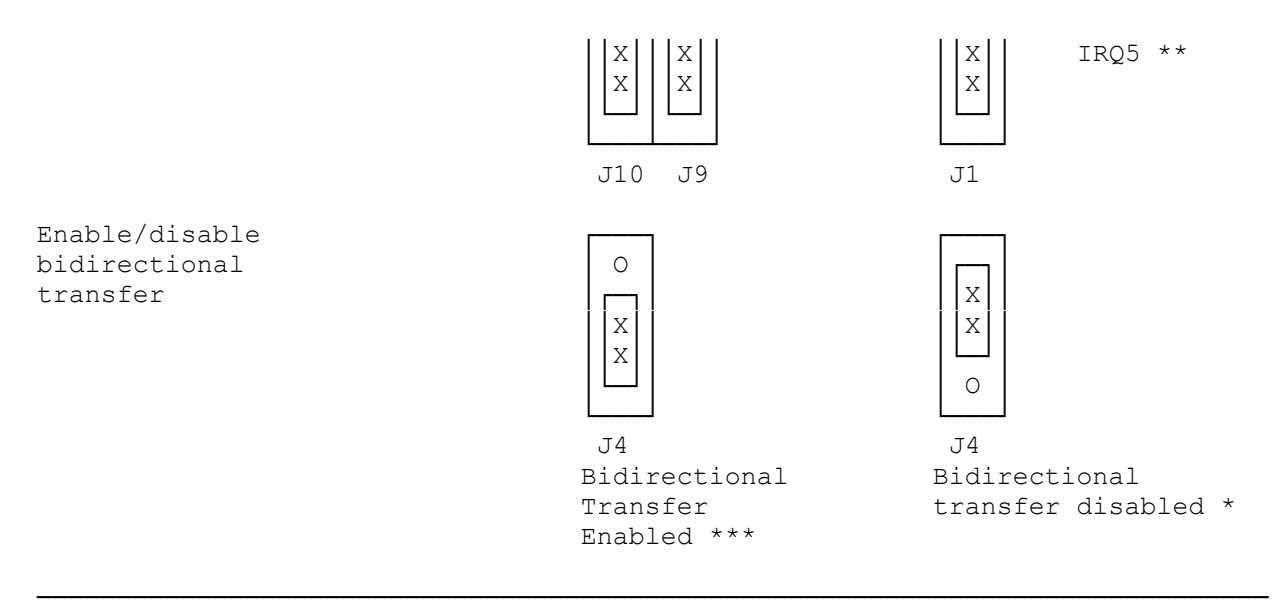

\* Factory setting.

\*\* The J1 jumper setting has no effect when the parallel port 2 is disabled.

\*\*\* You need special software to use bidirectional transfer.

(smm 08/03/93)